## **LES TUTOS DU SIAME**

# UTILISER MOODLE

## RESTAURER UN ESPACE-COURS (À PARTIR D'UN FICHIER DE SAUVEGARDE)

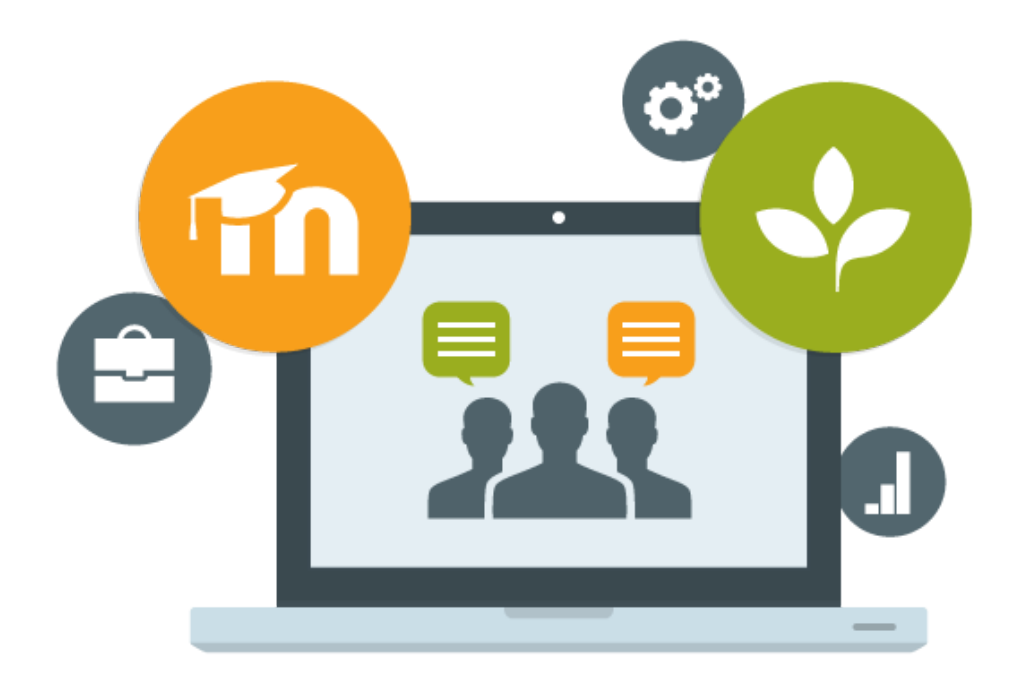

Le SIAME vous propose des "tutos techniques" afin de faciliter la prise en main de certains outils. Pour toute question technique concernant Moodle vous pouvez adresser un message : *support.moodle@univ-brest.fr*

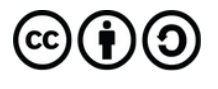

élaboré en septembre 2022 par FLorence Bruneau

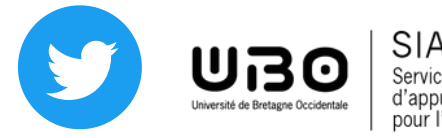

Il faut disposer d'un nouvel espace de cours (en faire la demande au préalable) pour pouvoir restaurer/importer un cours.

#### *1 - Sauvegarder son espace-cours :*

 $\rightarrow$  Sélectionner dans le menu déroulant « Sauvegarde »

*(Procédure décrite dans le tutoriel « Sauvegarder un espace-cours - ressources et activités)* 

\* Ö.  $\bullet$  Paramètres Activer le mode édition  $\rightarrow$  Se positionner dans son cours Achèvement de cours → Cliquer sur la roue crantée à droite **T** Filtres Configuration du carnet de notes **B** Objectifs Sauvegarde **1** Restauration **1** Importation <sup>4</sup> Copier cours ← Réinitialiser  $\bullet$  Plus...

#### 2 - *Restaurer ou importer un fichier de sauvegarde* :

¦¢⊱  $\rightarrow$  Se positionner dans son nouvel espace-**O** Paramètres Activer le mode édition cours vide Achèvement de cours → Cliquer sur la roue crantée à droite  $\blacktriangledown$  Filtrac Sélectionner dans le menu déroulant « **Restauration** »

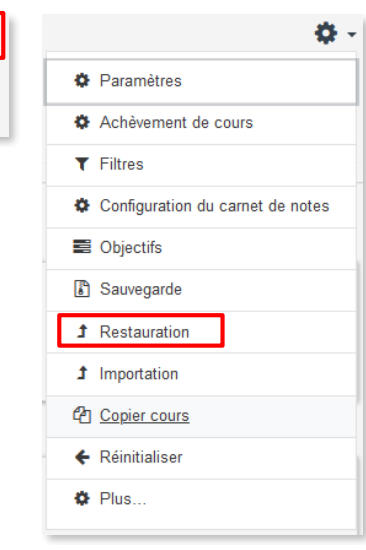

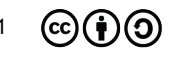

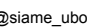

Sélectionner le fichier .mbz, cliquer sur **Restauration**

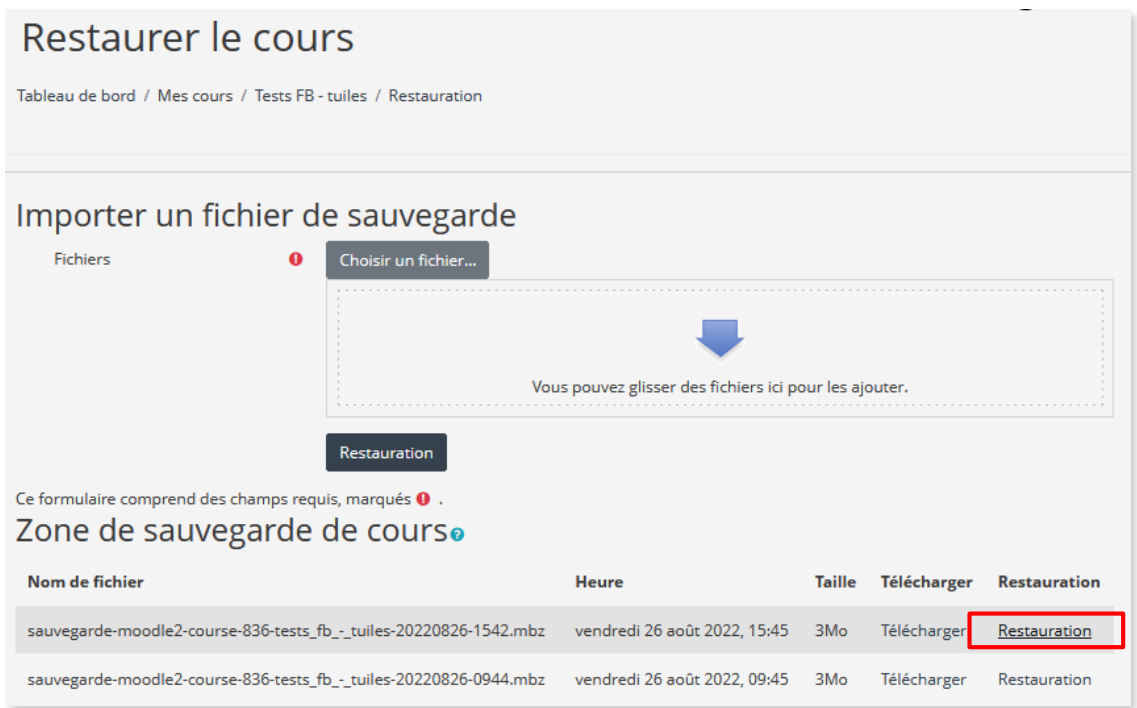

 Choisir l'option « **Fusionner** » : le cours sauvegardé sera fusionné avec l'espace de cours vide, tous les éléments seront importés dans ce nouvel espace

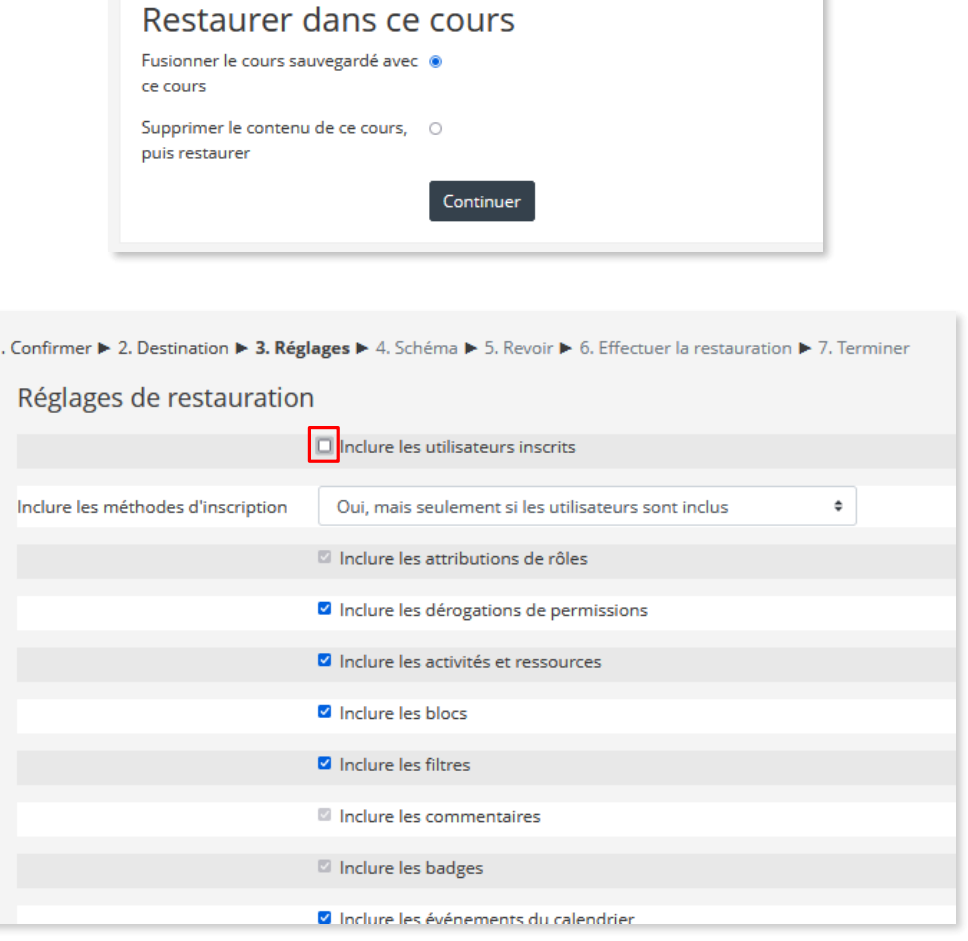

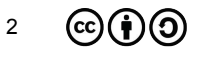

t

- Décocher « Inclure les utilisateurs inscrits » pour importer seulement les ressources et les activités
- Modifier éventuellement le nom (et le nom abrégé), désélectionner les sections ou les ressources et activités que l'on ne souhaite pas importer etc.

Décocher « Annonces » pour éviter d'avoir un doublon (ce forum étant créé automatiquement)

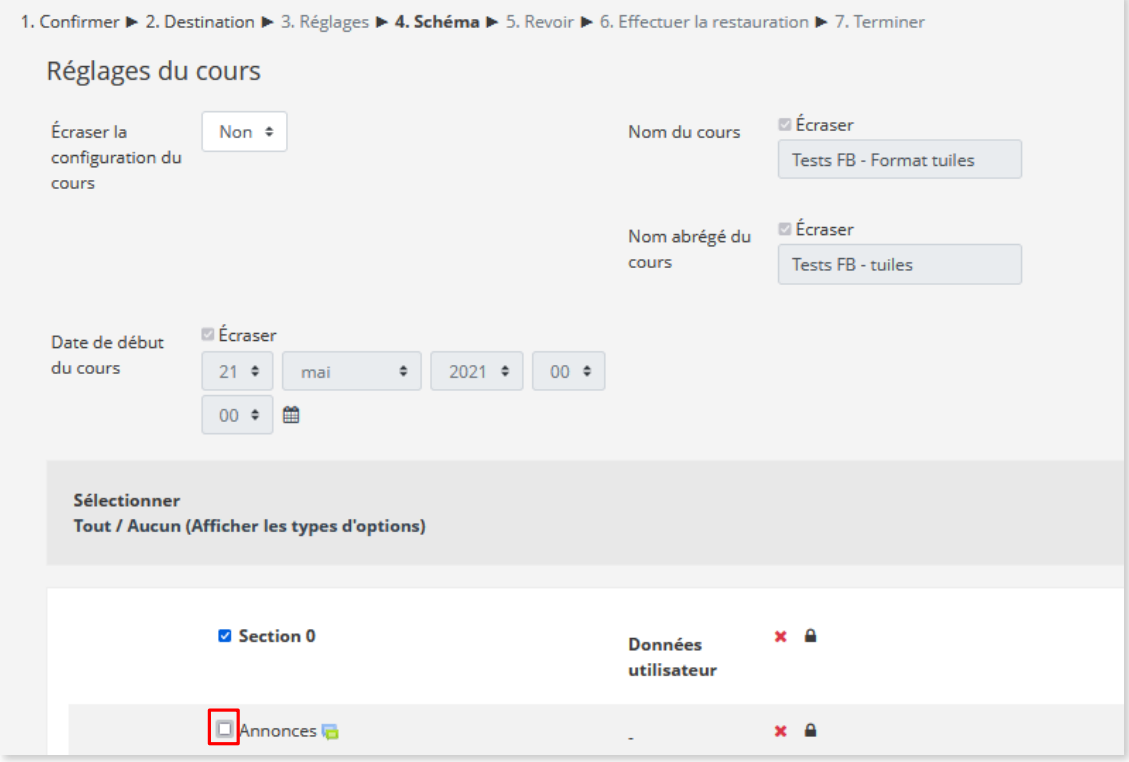

Cliquer sur **Effectuer la restauration**

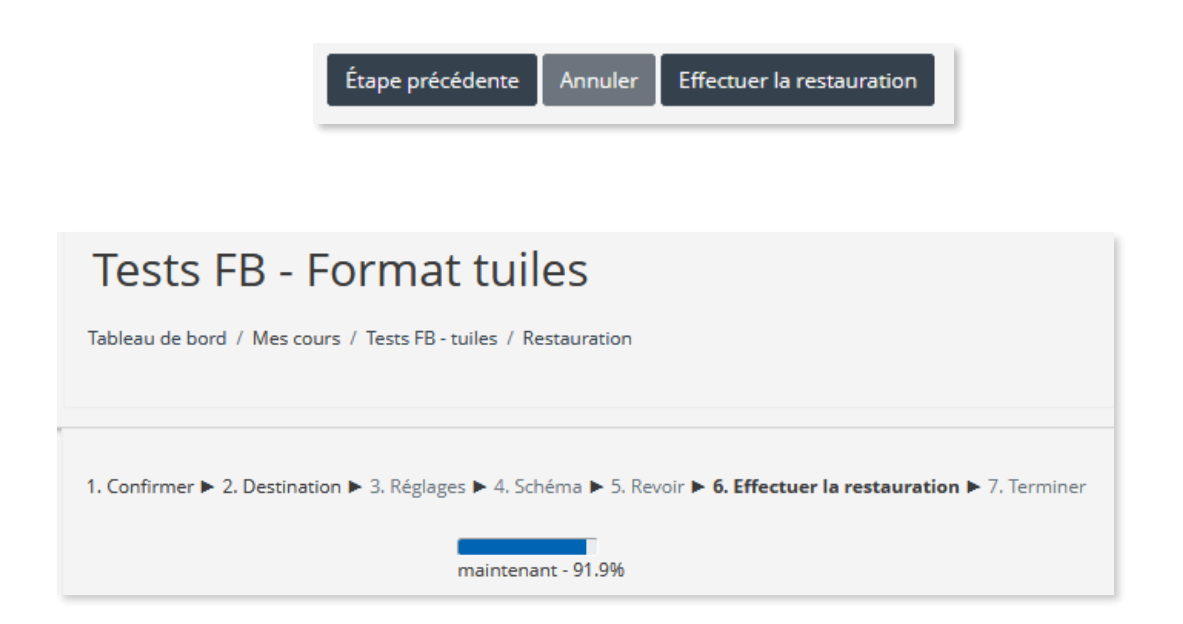

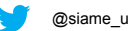

# **CE DOCUMENT A ÉTÉ RÉALISÉ PAR LE SIAME**

**Service d'Ingenierie, d'Appui et de Médiatisation pour l'Enseignement**

**UNIVERSITE DE BRETAGNE OCCIDENTALE**

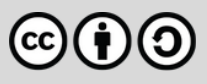

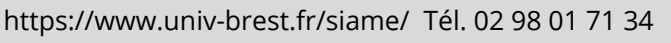

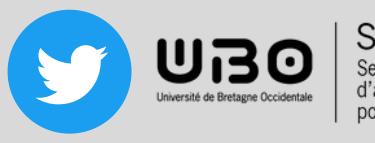